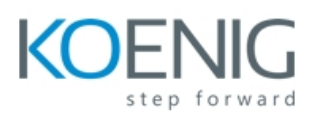

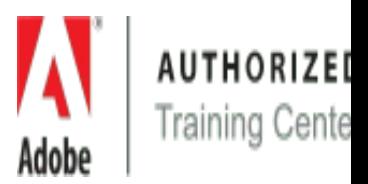

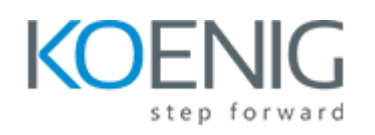

# **Adobe Captivate 2017: The Essentials**

# **Module 1: Exploring Captivate**

- Explore a Finished Captivate Project
- Zoom and Magnify
- Navigate a Project
- Explore and Reset the Workspace
- Preview the Entire Project

### **Module 2: New Project & Soft Skills eLearning**

- Create a Blank Project
- Add Images to Placeholders
- Insert and Format a Text Button
- Disable Click Sounds

### **Module 3: Recording Demos and Sims**

- Rehearse a Script
- Review Recording Settings
- Review Recording Modes
- Record Using Multiple Modes
- Record a Custom Simulation
- Record a Demonstration that Pans
- Manually Record the Screen

### **Module 4: Captions, Styles and Timing**

• Insert and Edit Text Captions

*www.koenig-solutions.com/adobe-captivate-2017-essentials-training-course Info@koenig-solutions.com*

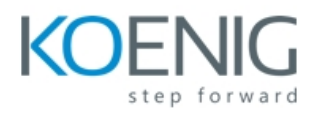

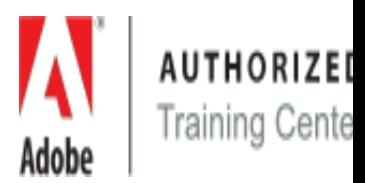

- Edit the Default Caption Style
- Change a Callout Type Used by a Text Caption
- Control Slide Timing
- Control Slide Object Timing
- Check Spelling
- Align Slide Objects

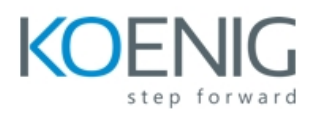

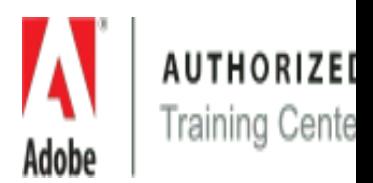

### **Module 5: Images and Smart Shapes**

- Insert, Resize, and Restore an Image
- Transform an Image
- Use the Library
- Manage Unused Project Assets
- Crop and Rename an Image
- Remove a Background Color
- Insert Characters and eLearning Brother Assets
- Insert a Cloud Callout
- Create an Image Mask
- Delete a Slide Background
- Work with Photoshop Layers
- Create an Image Slideshow

#### **Module 6: Pointers, Paths, Boxes, and Buttons**

- Control Mouse Effects
- Edit a Mouse Path
- Clone an Object Style
- Insert a Highlight Box
- Insert an Image Button
- Control Appear After Timing

#### **Module 7: Rollovers and Zooms**

- Insert a Rollover Caption
- Insert a Rollover Image
- Insert a Rollover Slidelet
- Insert a Zoom Area

### **Module 8: Audio**

- Import Audio onto a Slide Object
- Import Background Audio
- Add a Slide Note
- Calibrate a Microphone
- Record Slide Audio
- Import Audio onto a Slide

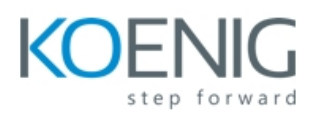

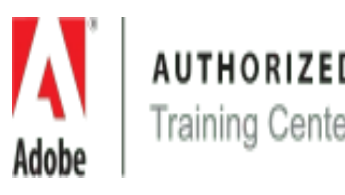

- Edit an Audio File
- Insert Silence
- Convert Text-to-Speech

# **Module 9: Video, Animation and Effects**

- Insert a Flash Video
- Set Flash Video Properties
- Add Animation to a slide
- Insert Text Animation
- Apply an Effect to a Slide Object
- Apply a Free Fall Effect to an Object
- Edit Effect Timing

# **Module 10: Adding Interactivity**

- Hide the Mouse
- Replace Phrases
- Insert a Click Box
- Insert a Text Entry Box

### **Module 11: Working With PowerPoint**

- Import PowerPoint slides
- Resize One Object and Apply to All
- Round-Trip PowerPoint Edits
- Synch With Source
- Rescale a Project

### **Module 12: Introduction to Question Slides**

- Edit Quizzing Object Styles
- Set the Quiz Preferences
- Insert Question slides
- Insert Knowledge Check slides

### **Module 13: Finishing Touches**

• Create a Link to a Web Site

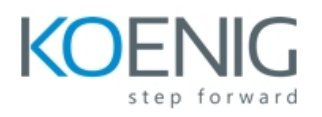

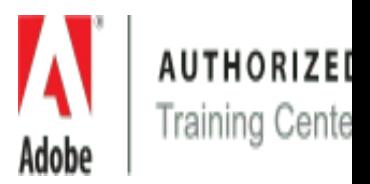

- Apply a Skin
- Edit, Save and Delete a Skin
- Create a TOC
- Check Publish Settings and Add a Loading Screen
- Publish a SWF and PDF
- Run the HTML5 Tracker
- Publish as HTML5
- Publish as both SWF and HTML5 (Multiscreen)
- Export Captions
- Perform a "Round Trip"

**Coverage of course contents will depend upon prior knowledge of the participant.**